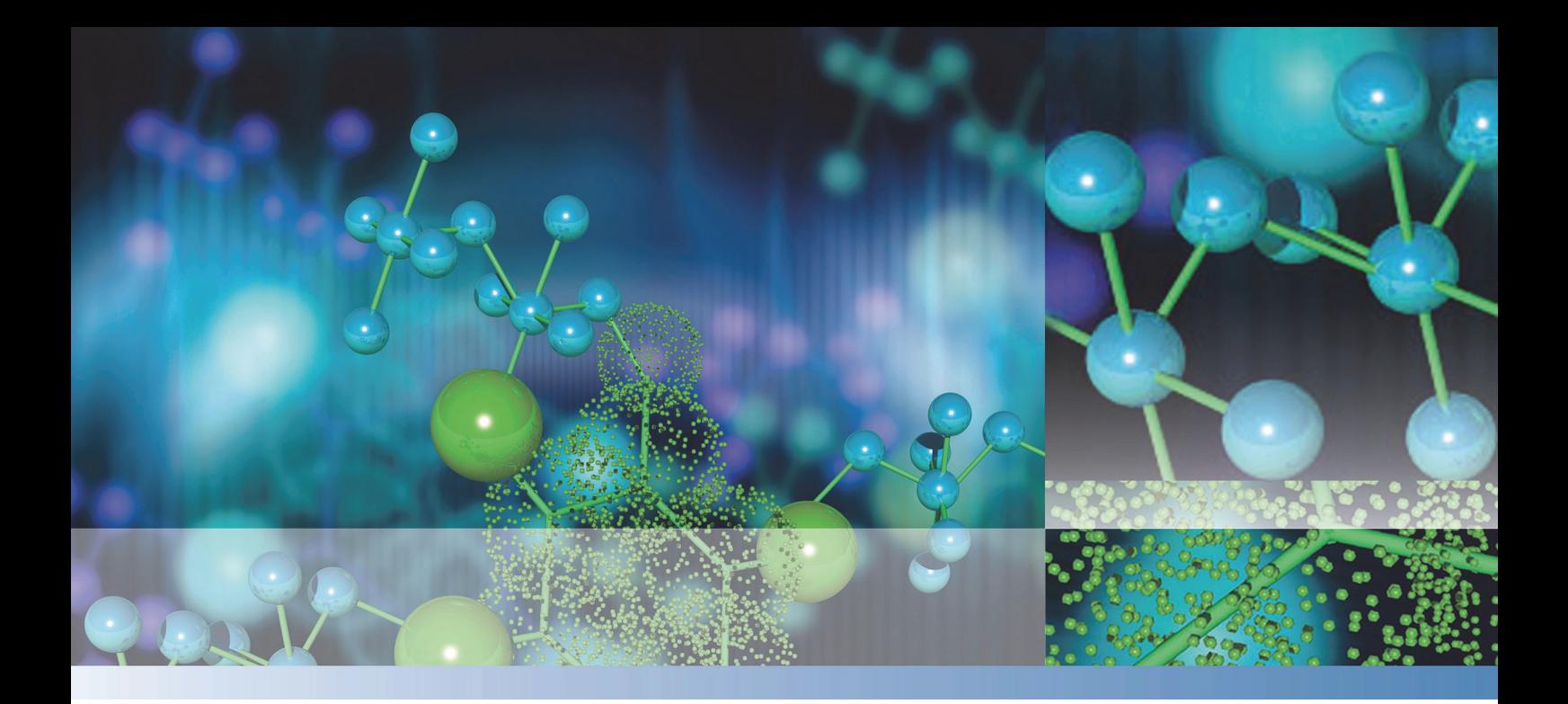

## **Thermo Scientific**

## **μDrop and μDrop Duo Plates**

## **User Manual**

Cat. No. N12691 Rev 4.0 2020

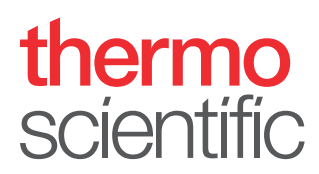

#### **Copyright**

Copyright © 2020 Thermo Fisher Scientific Inc. All rights reserved. Reproduction of the accompanying user documentation in whole or in part is prohibited

#### **Manufacturer**

Life Technologies Holdings Pte. Ltd. (a part of Thermo Fisher Scientific Inc.) 33, Marsiling Industrial Estate Road 3, #7-06, Singapore 739256

#### **Trademarks**

"μDrop" is a trademark of Thermo Fisher Scientific. "Multiskan", "SkanIt" and "Varioskan" are registered trademarks of Thermo Fisher Scientific.

All other trademarks and registered trademarks are the property of their respective holders.

#### **Disclaimer**

Thermo Fisher Scientific reserves the right to change its products and services at any time to incorporate technological developments. This manual is subject to change without prior notice as part of continuous product development. Although this manual has been prepared with every precaution to ensure accuracy, Thermo Fisher Scientific assumes no liability for any errors or omissions, nor for any damages resulting from the application or use of this information. This manual supersedes all previous editions.

#### **No liability for consequential damages**

Thermo Fisher Scientific shall not be liable for any damages whatsoever arising out of the use or inability to use this product.

## <span id="page-2-0"></span>**Preface**

## <span id="page-2-1"></span>**About This Guide**

This manual gives instructions on performing absorbance measurements using the Thermo Scientific™ μDrop™ and μDrop™ Duo Plates with the following instruments:

- Thermo Scientific™ Multiskan™ SkyHigh
- Thermo Scientific™ Multiskan™ Sky
- Thermo Scientific™ Multiskan™ GO
- Thermo Scientific™ Varioskan™ LUX

### <span id="page-2-2"></span>**Safety and Special Notices**

Make sure you follow the precautionary statements presented in this guide. The safety and other special notices appear in boxes.

The following symbols and markings appear in this user manual:.

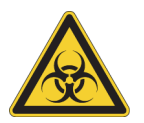

**WARNING** Biohazard risk.

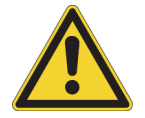

**WARNING** Risk of injury to the user or users.

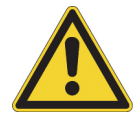

**CAUTION** Risk of damage to the instrument, other equipment or loss of performance or function in a specific application.

**Note** Highlights important information, a tip, or an item of interest that is useful in the optimum operation of the system

P

## <span id="page-3-0"></span>**Contacting Us**

For the latest information on products and services, visit our website at:

www.thermofisher.com/platereaders

# C -

## **Contents**

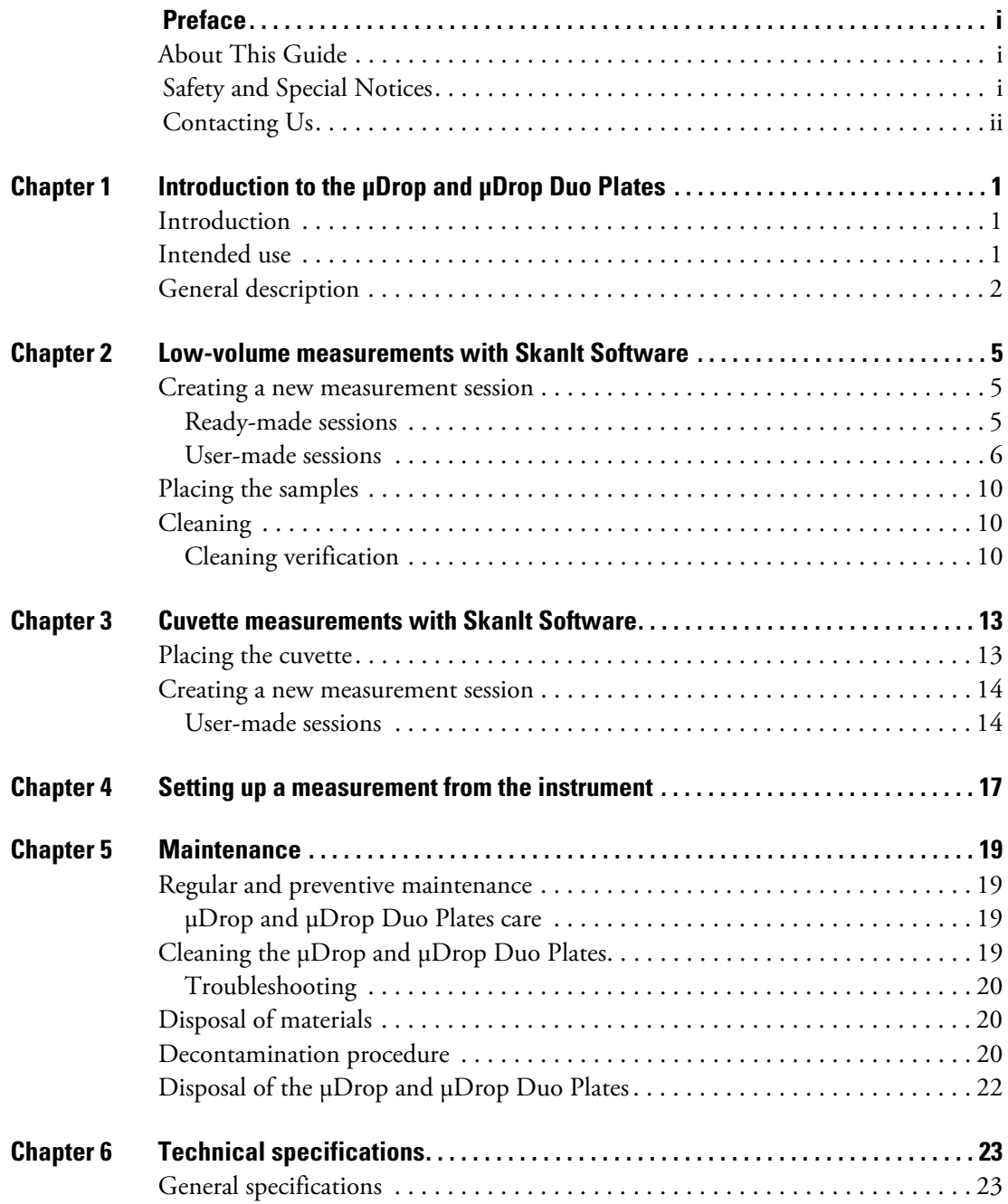

#### **Contents**

## <span id="page-6-0"></span>**Introduction to the μDrop and μDrop Duo Plates**

### <span id="page-6-1"></span>**Introduction**

Thermo Scientific™ μDrop™ and μDrop™ Duo Plates are tools designed for quick and easy absorbance measurement of low sample volumes  $(2-10 \text{ µ})$  and cuvettes with the following instruments:

- Thermo Scientific™ Multiskan™ SkyHigh
- Thermo Scientific™ Multiskan™ Sky
- Thermo Scientific™ Multiskan™ GO
- Thermo Scientific™ Varioskan™ LUX

The μDrop and μDrop Duo Plates are typically used for photometric DNA, RNA and protein quantitation and purity analysis.

The μDrop Plate consists of two separate measurement locations, one for measuring low-sample volumes and the other for cuvettes. The μDrop Duo Plate consist of three separate measurement locations, two for measuring low-sample volumes and one for cuvettes.

The low-volume area of the μDrop and μDrop Duo Plates is compatible with an 8-channel pipette to enable easy pipetting of the samples to the μDrop and μDrop Duo Plates. It can be used for endpoint and spectral measurements.

The cuvette slot is compatible with standard rectangular cuvettes with a stopper. It can be used for endpoint, spectral and kinetic measurements.

### <span id="page-6-2"></span>**Intended use**

The μDrop and μDrop Duo Plates enable quick and easy absorbance measurements with low sample volumes and standard rectangular cuvettes with a stopper. The main applications are photometric nucleic acid and protein analysis.

The μDrop and μDrop Duo Plates are intended to be used in research laboratories by professional personnel.

The μDrop and μDrop Duo Plates are designed to be a part of an analyzing system for the end user, who is responsible for validating the system to ensure reliable and safe results. We recommend using Good Laboratory Practice (GLP) during the analysis process.

1

## <span id="page-7-0"></span>**General description**

The μDrop Plate low-volume measurement area on the left-hand side consists of two quartz slides, the top clear quartz and the bottom Teflon-coated quartz slide (see [Figure 2](#page-8-0)). The bottom slide contains 16 sample positions, arranged in a 2 x 8 matrix, where samples are to be pipetted. The nominal pathlength for the sample is fixed to 0.5 mm. The verified pathlength for each μDrop Plate is indicated on the *quality control measurement report* delivered with the μDrop Plate.

The μDrop Duo Plate has two low-volume measurement areas on the left-hand side (see [Figure 4](#page-9-0)). The verified pathlengths for each μDrop Duo Plate are indicated on the *quality control measurement report* delivered with the μDrop Duo Plate.

On the right-hand side, the μDrop and μDrop Duo Plates have a slot for cuvette measurement (see [Figure 1](#page-7-1) and [Figure 3](#page-8-1)).

<span id="page-7-1"></span>**Figure 1.** A closed μDrop Plate showing the low-volume measurement area (1), adjustment screw (2), and the cuvette measurement point (3).

<span id="page-7-2"></span>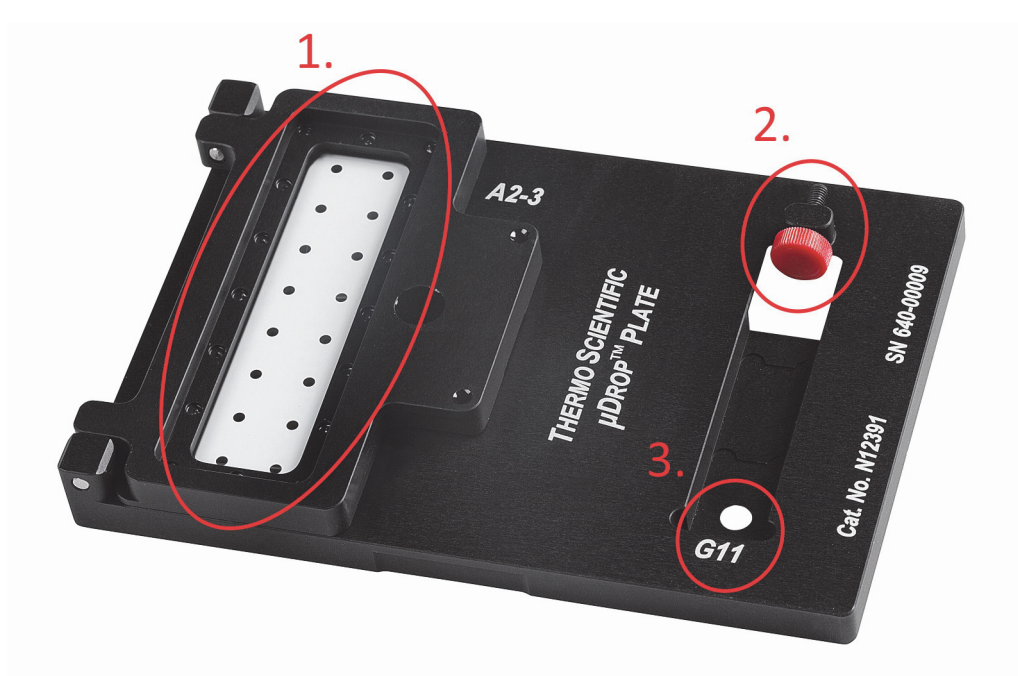

<span id="page-8-0"></span>**Figure 2.** An open μDrop Plate showing the top slide (1), bottom slide (2), sample positions A2 - H3 (2 x 8 matrix) (3), low-volume area (4), and cuvette slot (5).

<span id="page-8-2"></span>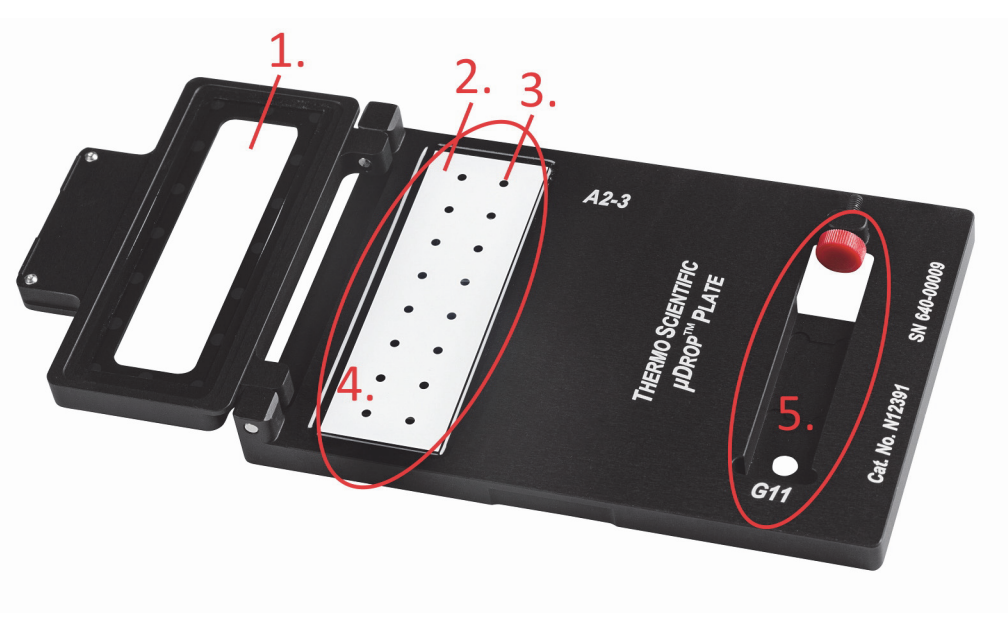

<span id="page-8-1"></span>**Figure 3.** A closed μDrop Duo Plate showing the low-volume measurement area (1), adjustment screw (2), and cuvette measurement point (3).

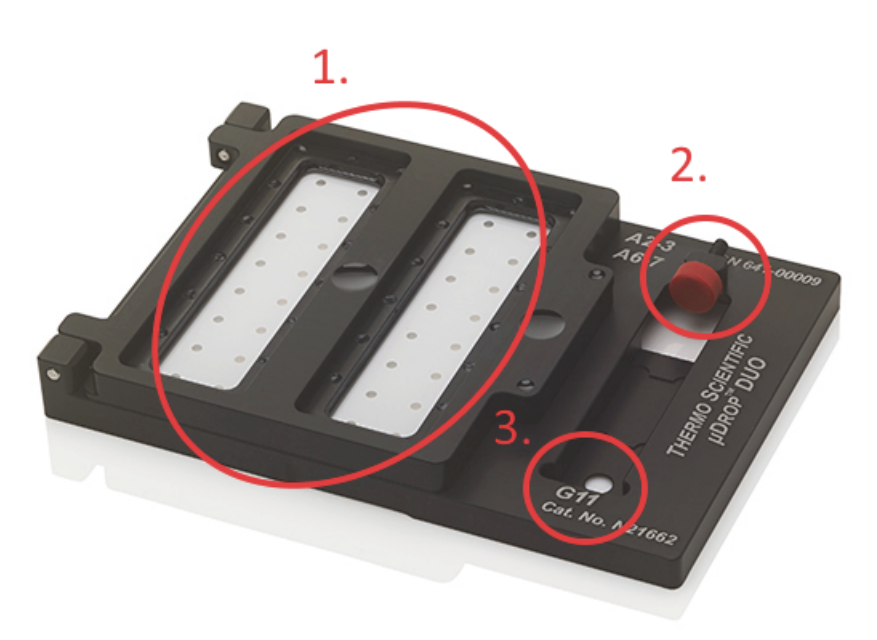

<span id="page-9-0"></span>**Figure 4.** An open μDrop Duo Plate showing the top slides (1), bottom slides (2), sample positions (two 2 x 8 matrixes) (3), low-volume area (4), and cuvette slot (5).

<span id="page-9-1"></span>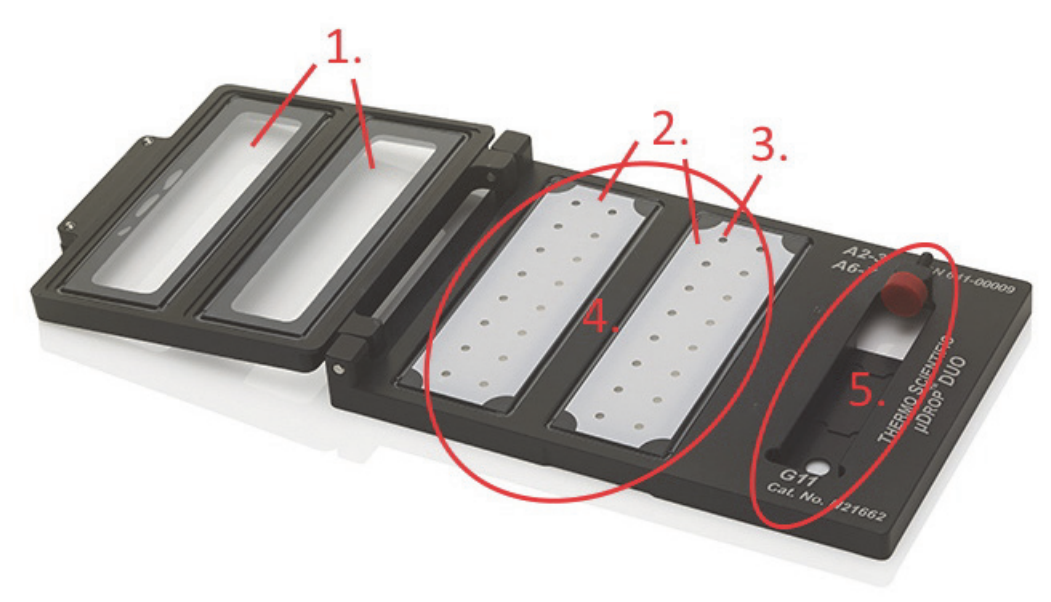

The measurement sessions for Multiskan SkyHigh, Multiskan Sky, Multiskan GO and Varioskan LUX can be created using Thermo Scientific™ SkanIt™ Software. It is also possible to measure the μDrop and μDrop Duo Plates with Multiskan SkyHigh and Multiskan Sky internal software ready-made protocols.

## <span id="page-10-0"></span>**Low-volume measurements with SkanIt Software**

The μDrop and μDrop Duo Plates are used to perform photometric absorbance measurements from microliter volumes.

### <span id="page-10-1"></span>**Creating a new measurement session**

To create new measurement sessions using SkanIt Software:

- Open ready-made sessions.
- Create your own user-defined sessions.

#### <span id="page-10-2"></span>**Ready-made sessions**

The ready-made sessions for commonly used assays can be downloaded from the SkanIt Cloud Library. You can access the Cloud Library sessions if you have an Internet connection.

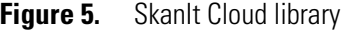

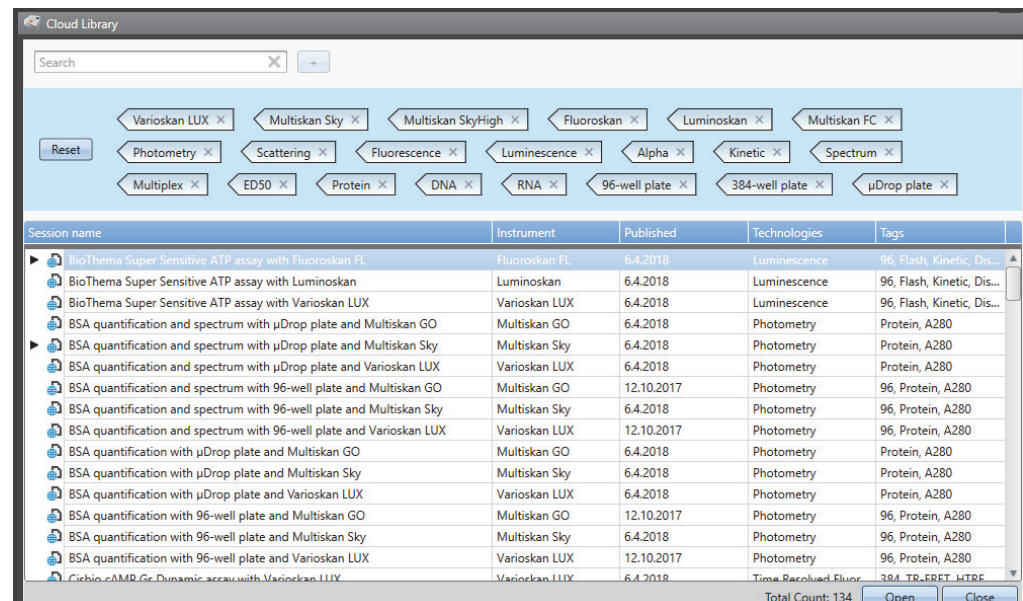

For more details about the SkanIt Cloud Library, refer to the *Thermo Scientific™ SkanIt™ Software for Microplate Readers Technical Manual* (Cat. No. N16046). It is recommended to visit the SkanIt Cloud Library to get the latest versions of the sessions, and also any possible new sessions.

The demo sessions contain different protocols for photometric quantification of nucleic acids and proteins with representative results. They also contain ready-made calculations for concentrations as well as purity values. For detailed descriptions and instructions for using a certain session, refer to the *Notes* field of the session in question. The sessions can be imported to SkanIt Software and taken into use either as they are or after modifications. For more details about SkanIt Software, refer to the *Thermo Scientific™ SkanIt™ Software for Microplate Readers Technical Manual* (Cat. No. N16046).

**Note** With Varioskan LUX, use the 96-well adapter for a plate without a lid (ID no. 2).

#### **Pathlength**

To be able to follow the Lambert-Beer's law for calculating the concentration of nucleic acids and proteins, the light pathlength of the sample has to be known and it has to be expressed in cm.

The μDrop Plate has a fixed nominal pathlength of 0.05 cm (0.5 mm).

In the case of the μDrop Plate, the pathlength provided in the certificate (in cm) has to be used in the Lambert-Beer's equation to calculate the concentration of the target molecules.

In the case of the μDrop Duo Plate, two pathlengths are provided (one for each 2x8 matrix), and these values need to be separately used in the calculations for the unknown samples located in each matrix.

In the provided sessions, example pathlengths (of, for instance, 0.049 or 0.051 cm) are used in the calculation step of SkanIt Software. For accurate calculations, replace those values with those given on the quality control measurement report of the individual μDrop or μDrop Duo Plate. After replacing the pathlength(s), save the modified session.

#### <span id="page-11-0"></span>**User-made sessions**

To create measurement sessions for the μDrop and μDrop Duo Plates, follow the normal SkanIt Software procedure. However, there are certain special features to observe:

1. Plate Layout

Use the *Thermo Scientific μDrop Plate* or *Thermo Scientific μDrop Duo Plate* plate template in SkanIt Software. Select the correct template from the **Change plate template** dropdown menu, see [Figure 6.](#page-12-0)

#### <span id="page-12-0"></span>**Figure 6.** Selecting the plate template

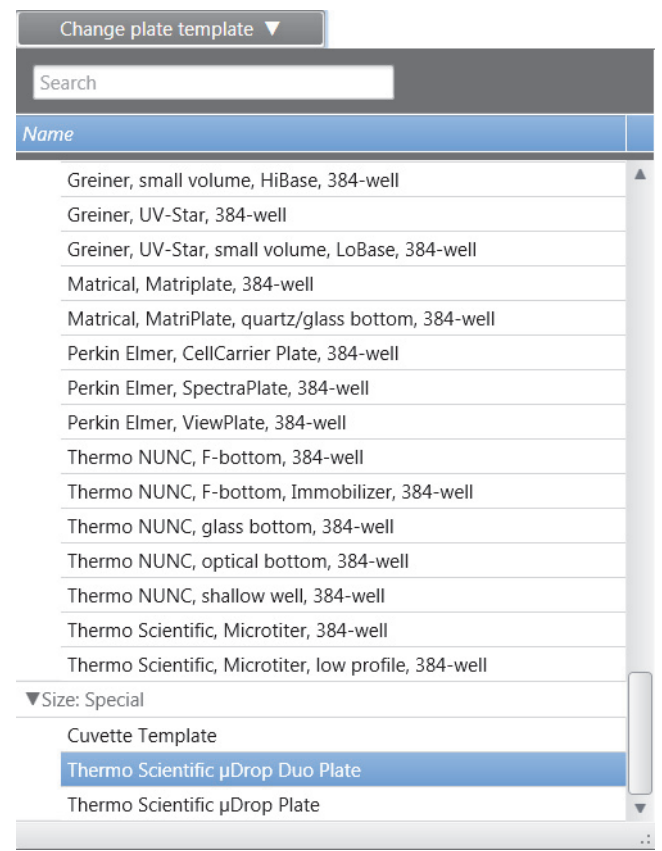

<span id="page-12-1"></span>All existing sample types are available for the layout (see [Figure 7](#page-12-1) and [Figure 8](#page-13-0)) and calculations. **Figure 7.** Example layout of μDrop Plate containing only blanks

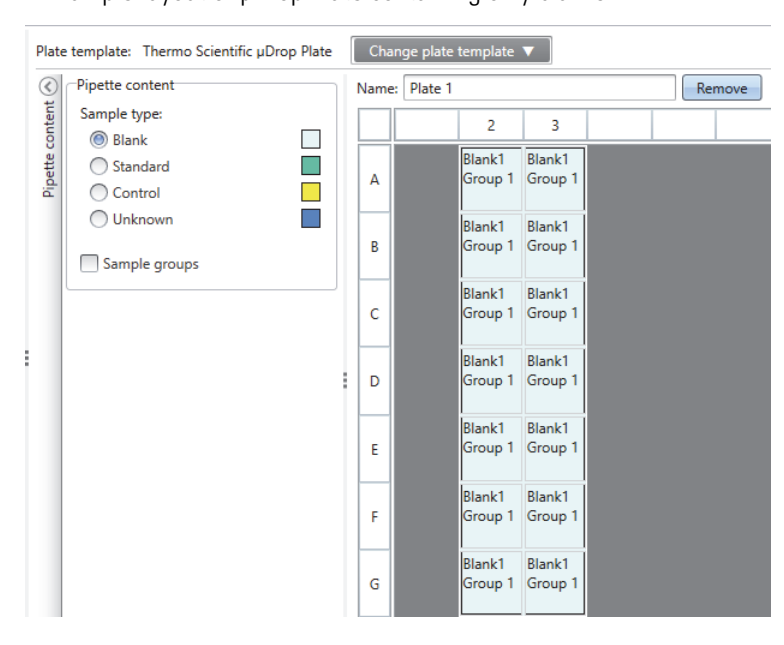

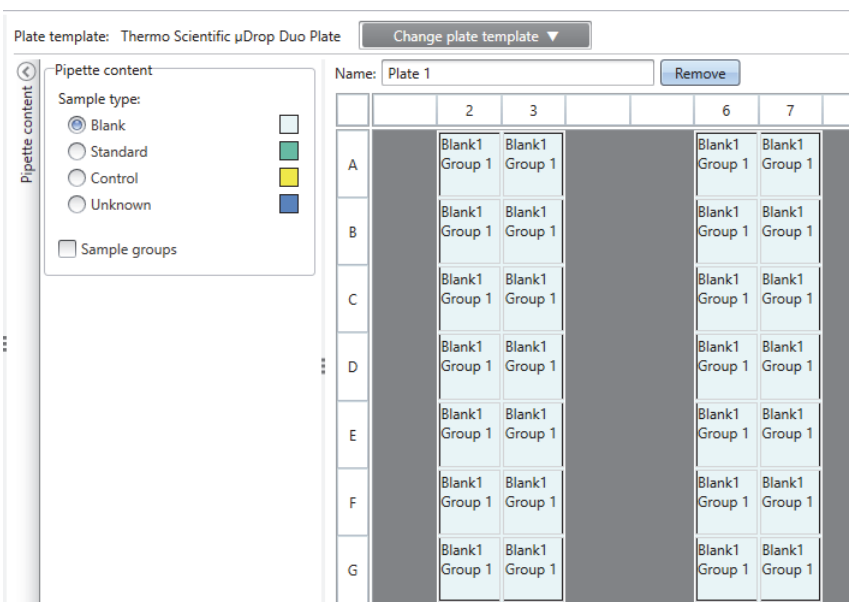

#### <span id="page-13-0"></span>**Figure 8.** Example layout of *μDrop Duo Plate containing only blanks*

2. Protocol

All photometric measurement types can be used with the μDrop and μDrop Duo Plates. Note that long kinetic measurements or incubation are not recommended due to evaporation.

The μDrop and μDrop Duo Plates can be used in the whole wavelength range of the instrument in question.

**Figure 9.** Protocol example.

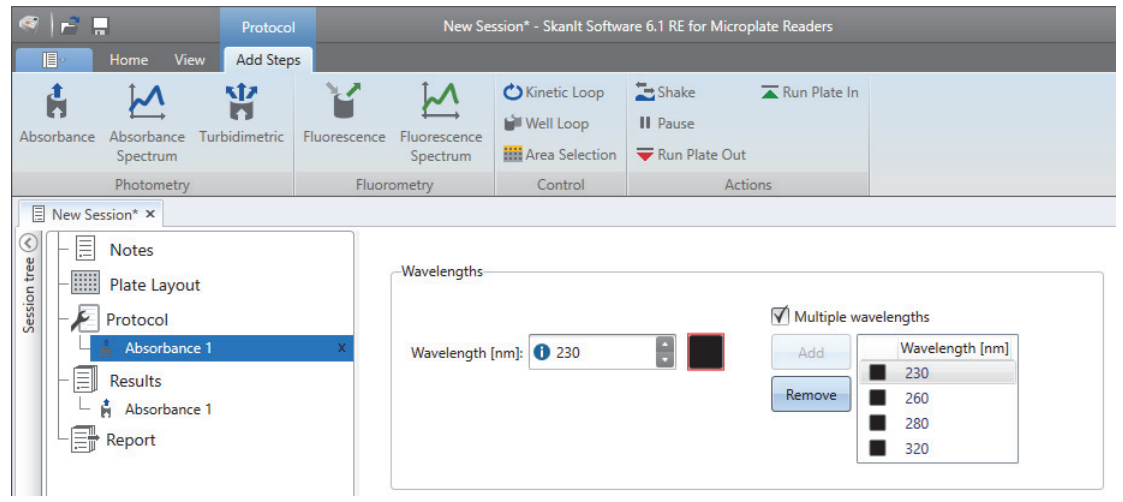

**Note** The μDrop and μDrop Duo Plates support only photometric measurements.

**Note** The μDrop and μDrop Duo Plates do not support dispensing.

**Note** Shaking the μDrop and μDrop Duo Plates is not recommended.

3. Results

All available calculation methods can be used similarly to normal microplate measurements.

For the μDrop Plate, the pathlength provided in the certificate (in cm) has to be used in the Lambert-Beer's equation to calculate the concentration of the target molecules.

For the μDrop Duo Plate, two pathlengths are provided (one for each 2x8 matrix), and these values need to be separately used in the calculations for the unknown samples located in each matrix.

For example, for calculations of the dsDNA concentrations (μg/mL), the following formula is used:

```
c=(A260-A320)*((50 μg/ml)/PATHLENGTH_CM)
```
where:

c = dsDNA concentration in μg/mL

A260 = absorbance value at 260 nm after blank subtraction

A320 = absorbance value at 320 nm after blank subtraction

PATHLENGTH\_CM = pathlength value of the μDrop Plate in cm

For the μDrop Duo Plate, if different pathlengths are reported for each 2 x 8 matrix, then two separate calculations of concentrations need to be carried out. To accomplish that, two different sample groups can be, for instance, created in SkanIt Software (one group for each 2 x 8 matrix). The calculation is then performed separately for each group (2 x 8 matrix side), with the corresponding pathlength value.

To add the equation, click **Results > Custom Formula** (see [Figure 10](#page-14-0)).

<span id="page-14-0"></span>**Figure 10.** Custom Formula

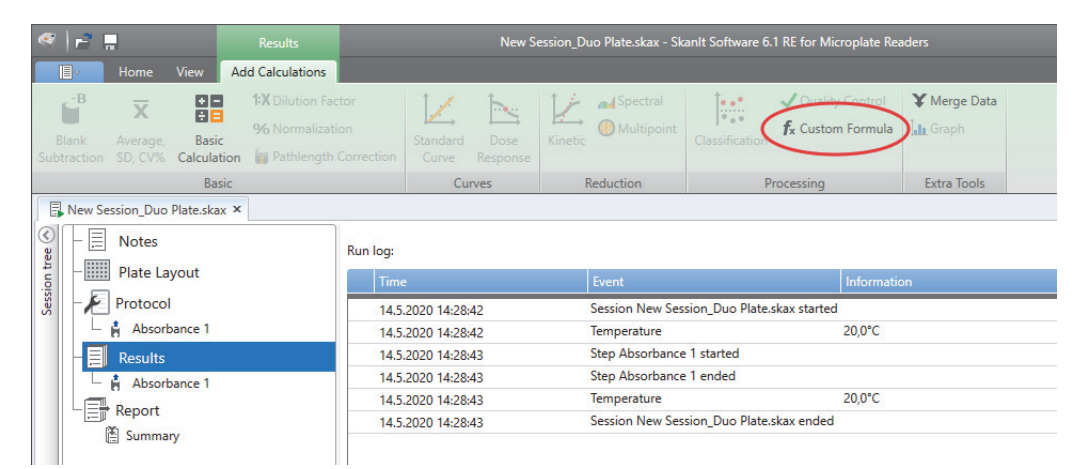

For more details about SkanIt Software, refer to the T*hermo Scientific™ SkanIt™ Software for Microplate Readers Technical Manual* (Cat. no. N16046).

#### **Blanks**

Each measurement should contain a blank subtraction. It is recommended to use at least one blank sample in each measurement. There are different ways to perform the blank subtraction:

• Blanks on the same μDrop or μDrop Duo Plate

- Sample specific blanks
- Previously made blanks

### <span id="page-15-0"></span>**Placing the samples**

Before starting the measurement, make sure that the μDrop or μDrop Duo Plate is clean after the previous measurement. For instructions, refer to ["Cleaning the μDrop and μDrop Duo Plates" on](#page-24-4)  [page 19.](#page-24-4)

The samples are pipetted to the sample area using either a single or a multichannel pipette. The sample volume must be between 2 and 10 μl, 4 μl recommended.

Possible air bubbles present in the liquid can cause severe errors to the results. It is particularly important to follow good pipetting practices. The use of an 8-channel pipette is recommended. The reverse pipetting technique is strongly recommended to avoid bubbles.

Because of the very small sample volumes, evaporation is an important issue concerning the reliability of the result. Therefore, it is important to pipette the samples into the small wells as fast as possible and perform the measurement as soon as possible after pipetting, especially when using a single pipette.

With smaller sample volumes, a larger evaporation effect can be observed due to changes in concentration.

- 1. Open the lid covering the dotted sample area (see [Figure 2 on page 3](#page-8-2) and [Figure 4 on page 4](#page-9-1)).
- 2. Pipette the samples into the small wells. You can simultaneously measure a maximum of 16 or 32 samples when using the μDrop or μDrop Duo Plate, respectively.
- 3. Carefully close the lid.
- 4. Check that each well contains an evenly distributed sample and that there are no visible air bubbles or superfluous particles present.
- 5. Tilt the μDrop and μDrop Duo Plates shortly upwards to remove possibly remaining air bubbles.

## <span id="page-15-1"></span>**Cleaning**

Clean the low-volume area after each measurement. A dry silicon-free lens tissue or soft cloth can be used to wipe down the samples.

For cleaning instructions, refer to ["Cleaning the μDrop and μDrop Duo Plates" on page 19.](#page-24-4)

### <span id="page-15-3"></span><span id="page-15-2"></span>**Cleaning verification**

The cleanliness of the μDrop or μDrop Duo Plate can be verified by a simple measurement using distilled deionized laboratory water.

- 1. Pipette at least 2 μl of distilled deionized laboratory water into each well. Check that there are no air bubbles in the sample.
- 2. Measure the absorbance in each well with the daily routine measurement wavelength.

3. The absorbance value of a well-cleaned sample position should be below 0.050 Abs with wavelengths above 260 nm. If the absorbance level is too high, clean the μDrop or μDrop Duo Plate thoroughly. For further instructions, refer to ["Cleaning the μDrop and μDrop Duo Plates"](#page-24-4)  [on page 19.](#page-24-4)

A spectral measurement is also a suitable tool to verify, for example, traces of DNA in the sample positions.

 **Low-volume measurements with SkanIt Software** Cleaning

## <span id="page-18-0"></span>**Cuvette measurements with SkanIt Software**

The cuvette slot of the μDrop or μDrop Duo Plate can be used to perform photometric measurements from standard cuvettes.

3

The μDrop and μDrop Duo Plates are compatible with standard rectangular cuvettes with stopper:

- Dimensions: 12.5 (W) x 12.5 (D) x 47–54 (H) mm
- Beam center height: 8.5 mm
- Beam window: ≥ 4 mm

**Note** Use only cuvettes with stoppers, for example, Hellma® cuvettes, Article No. 114B-10-40 or 115B-10-40.

**Figure 11.** Examples of an acceptable (1.) and unacceptable (2.) stopper.

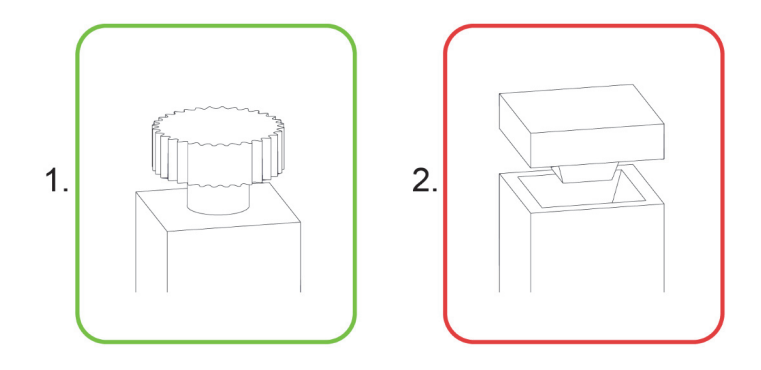

**Note** Use only quartz cuvettes, black wall cuvettes are recommended for accuracy and precision.

**Note** Make sure that the cuvette is full. If there is air inside the cuvette, the air will move to the top when the cuvette is horizontal and distort the measurement results.

### <span id="page-18-2"></span><span id="page-18-1"></span>**Placing the cuvette**

The cuvette is placed into the cuvette slot with the stopper pointing towards the adjustment screw and the reading window facing upwards (see [Figure 12](#page-19-2)).

<span id="page-19-2"></span>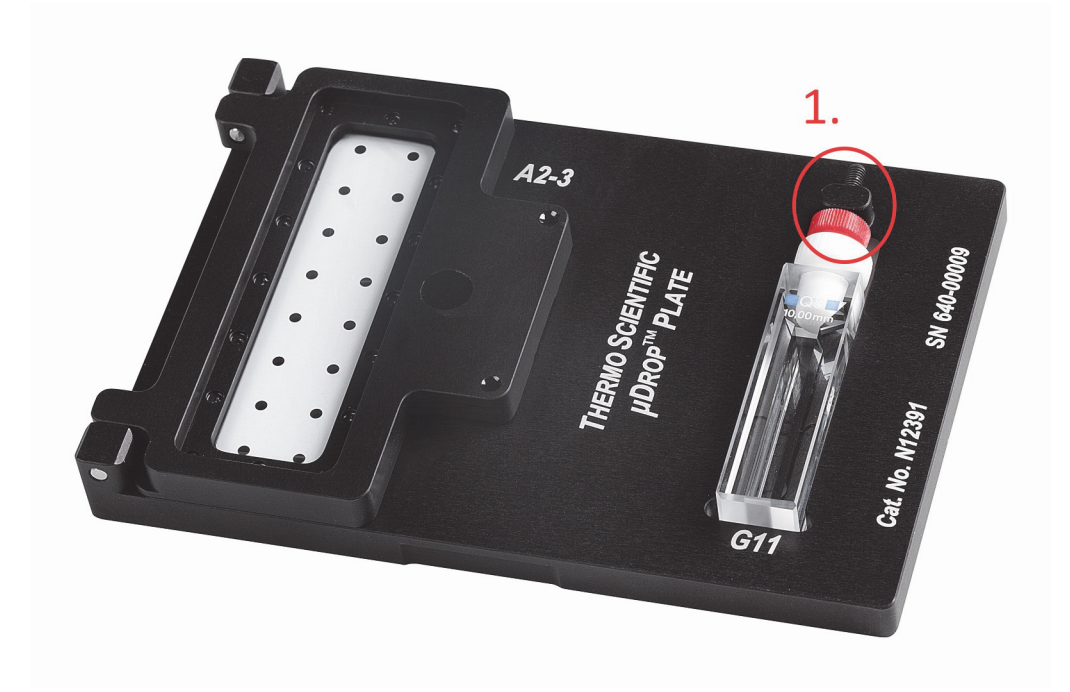

**Figure 12.** Cuvette inserted (μDrop Plate), showing the adjustment screw (1).

The screw should be adjusted according to the length of the cuvette with stopper. You do not need to tighten the screw completely. This will allow convenient handling of the cuvettes in measurement series.

Because of the measurement direction, possible air bubbles present in the liquid can cause severe errors to the results. It is particularly important to follow good pipetting practices. The reverse pipetting technique is strongly recommended.

- 1. Pipette the sample into the cuvette in a sufficient volume.
- 2. Close the stopper and check that there are no visible air bubbles or superfluous particles present in the sample.
- 3. Place the cuvette into the cuvette slot and tighten the adjustment screw, see [Figure 12](#page-19-2). Ensure that there are no air bubbles in the measurement location (white spot, see [Figure 1 on page 2\)](#page-7-2).

### <span id="page-19-0"></span>**Creating a new measurement session**

#### <span id="page-19-1"></span>**User-made sessions**

To create user-made measurement sessions for cuvette measurement, follow the normal SkanIt Software procedure. However, there are certain special features to observe:

1. Plate Layout

Use the *Thermo Scientific μDrop Plate* or *Thermo Scientific μDrop Duo Plate* plate template in SkanIt Software. Select the correct template from the **Change plate template** dropdown menu.

Conduct the cuvette measurement from position G11 of the μDrop or μDrop Duo Plate.

Each measurement or a series of measurements should contain at least one blank sample cuvette. The blank is added to the G11 well of the first plate in the layout (see [Figure 13](#page-20-0) and [Figure 15](#page-21-0)). The unknown samples are added to the following plates, also to position G11 (see [Figure 14](#page-20-1) and [Figure 16](#page-21-1)). Add plates by clicking **Add new** in the **Plate Layout** ribbon.

All existing sample types are available for the layout and calculations.

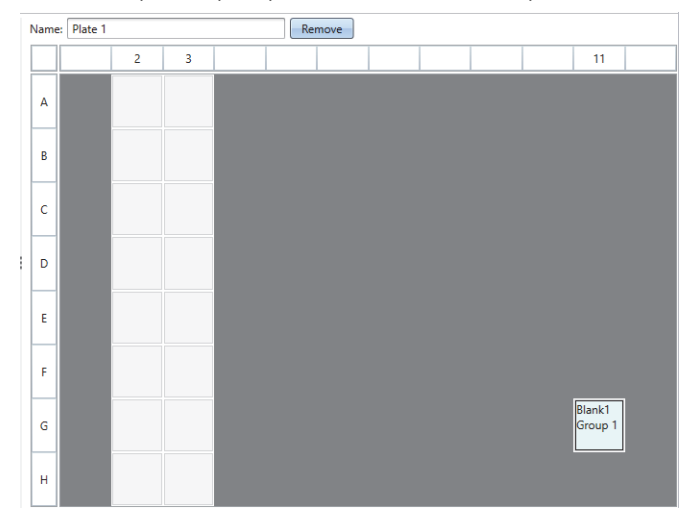

<span id="page-20-0"></span>**Figure 13.** Cuvette layout of μDrop Plate with a blank sample cuvette,

<span id="page-20-1"></span>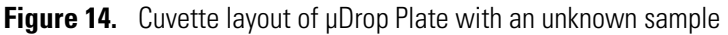

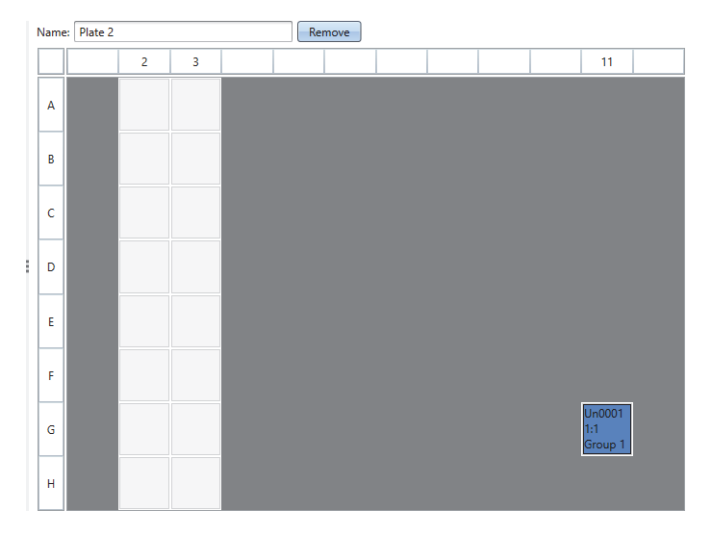

<span id="page-21-0"></span>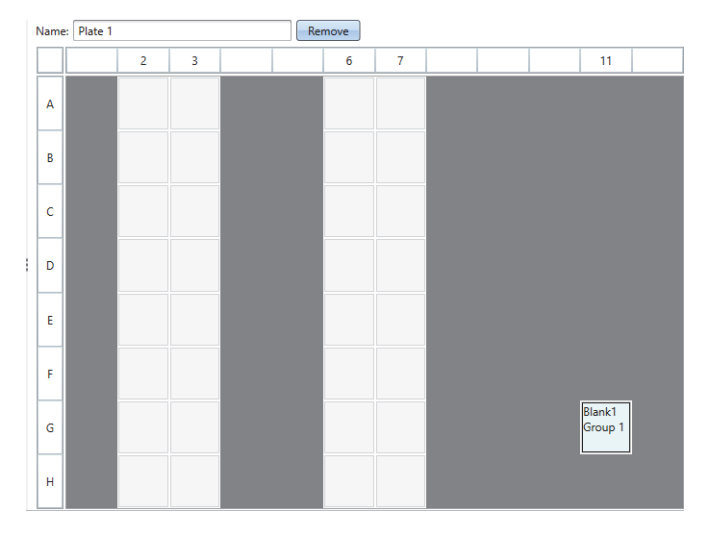

**Figure 15.** Cuvette layout of μDrop Duo Plate with a blank sample cuvette

<span id="page-21-1"></span>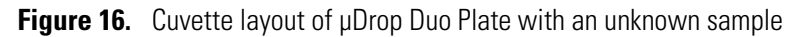

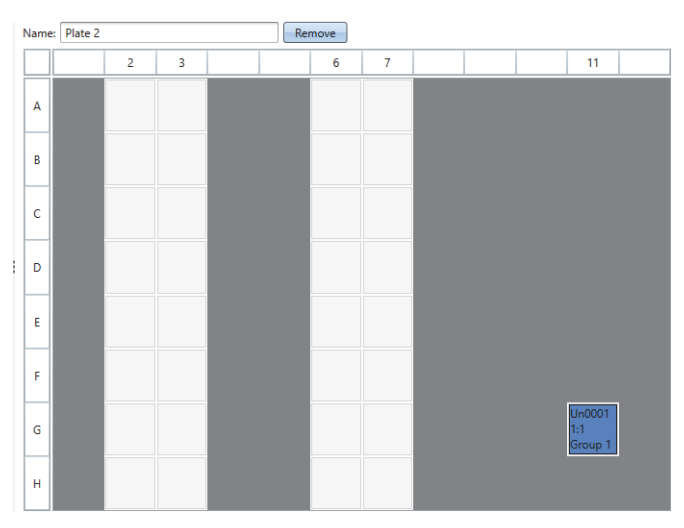

#### 2. Protocol

All photometric measurement types can be used with the cuvette on the μDrop and μDrop Duo Plates.

• Settle delay (Varioskan LUX only):

Use the settle delay with the μDrop and μDrop Duo Plates to let the liquid stabilize in the cuvette before measurement.

**Note** The μDrop and μDrop Duo Plates do not support shaking.

3. Results

All available calculation methods may be used as with normal microplates.

For more details about SkanIt Software, refer to the *Thermo Scientific™ SkanIt™ Software for Microplate Readers Technical Manual* (Cat. No. N16046).

## <span id="page-22-0"></span>**Setting up a measurement from the instrument**

Multiskan Sky and Multiskan SkyHigh can be operated using the touch screen display of the instrument. For more details, refer to the *Thermo Scientific™ Multiskan™ Sky Technical Manual* (Cat. No. N18965) and *Thermo Scientific™ Multiskan™ SkyHigh Technical Manual* (Cat. No. N21872).

**Note** Before starting the measurement, make sure that the serial number and pathlength(s) of the μDrop or μDrop Duo Plate have been defined in the **Settings** of the instrument.

To measure the μDrop or μDrop Duo Plate:

- 1. Load the μDrop or μDrop Duo Plate to the instrument.
	- If the plate carrier is in, push the power button to drive it out.
	- When measuring a cuvette, place the cuvette into the cuvette slot. For instructions, see ["Placing the cuvette" on page 13.](#page-18-2)
- 2. Access the measurement from the **Home** screen of the instrument.

4

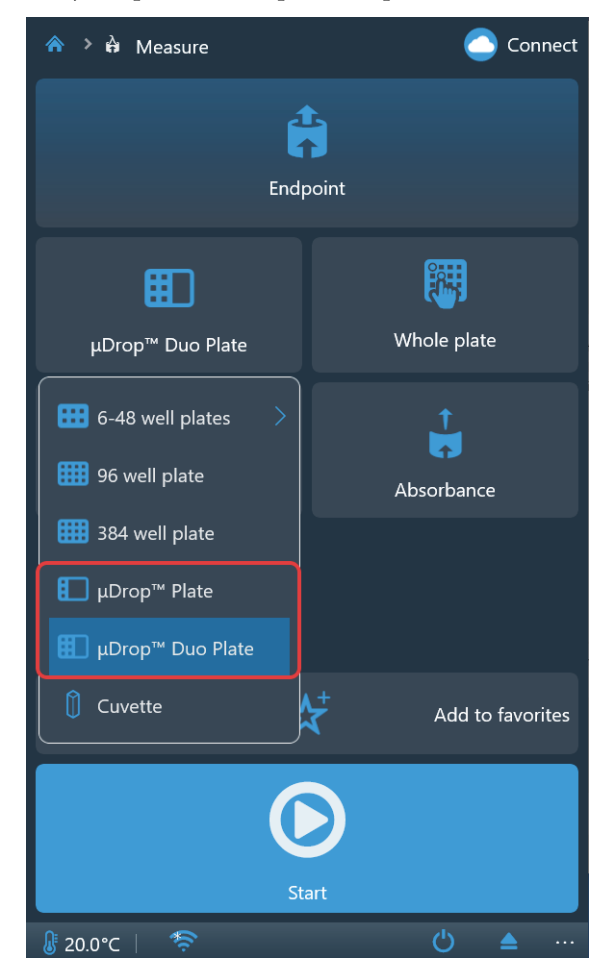

3. Select the μDrop Plate or μDrop Duo Plate plate template.

- 4. Define the measurement parameters.
- 5. Tap **Start** to start the measurement.
- 6. View the results of the measurement.
- 7. Export the results if desired.

## <span id="page-24-0"></span>**Maintenance**

### <span id="page-24-1"></span>**Regular and preventive maintenance**

Contact the local authorized technical service or your local Thermo Fisher Scientific representative for assistance, if necessary.

#### <span id="page-24-2"></span>**μDrop and μDrop Duo Plates care**

Always store the μDrop or μDrop Duo Plate in its own case when not in use to keep the quartz surfaces free of dust. Remove any dust particles on the Teflon or quartz surfaces with compressed air.

**Note** Handle the Teflon and quartz surfaces with care. Do not use any cleaning materials that may scratch the surfaces.

In the event of any damage, contact your local Thermo Fisher Scientific representative for service..

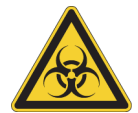

**WARNING** If any surfaces are contaminated with biohazardous material, a mild sterilizing solution should be used.

## <span id="page-24-4"></span><span id="page-24-3"></span>**Cleaning the μDrop and μDrop Duo Plates**

Clean the μDrop or μDrop Duo Plate after each measurement as stated below.

- 1. Use disposable gloves.
- 2. Wipe the samples with a dry lens tissue or soft cloth. The lens tissue must not contain silicon.
- 3. Clean both surfaces in contact with the sample of the low-volume area with a lens tissue dampened with deionized distilled laboratory water.
- 4. If necessary, clean also both outside surfaces of the sample area with a dry lens tissue or a soft cloth dampened with deionized distilled laboratory water.
- 5. If necessary, clean the other parts of the μDrop and μDrop Duo Plates with a soft cloth dampened with distilled deionized laboratory water or a mild detergent.
- 6. Perform cleaning verification. For more information, refer to ["Cleaning verification" on page 10](#page-15-3).

5

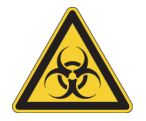

**WARNING** If you have spilled infectious agents on the μDrop or μDrop Duo Plate, decontaminate the μDrop or μDrop Duo Plate. Refer to ["Decontamination procedure" on page 20.](#page-25-2)

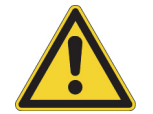

**CAUTION** Do not use any solutions containing high concentrations of oxidative chemicals, such as hypochlorites and peroxides or strong bases, on any of the anodized aluminum surfaces as this may cause permanent damage to the finish.

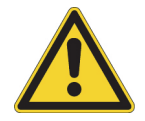

**WARNING** Ensure that the bottom of the μDrop or μDrop Duo Plate is dry. Fluid on the bottom of a μDrop or μDrop Duo Plate may present a contamination hazard. Use good laboratory practices (GLP) when handling any hazardous materials.

### <span id="page-25-0"></span>**Troubleshooting**

Bubbles or dirt on the sample may affect the measurements. In case of suspicious results:

- 1. Check that there are no air bubbles in the sample.
- 2. Check that all the quartz surfaces are clean. Clean the μDrop or μDrop Duo Plate, if necessary.

## <span id="page-25-1"></span>**Disposal of materials**

Follow laboratory and country-specific procedures for the disposal of biohazardous or radioactive waste. Refer to local regulations for the disposal of infectious material.

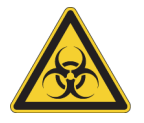

**WARNING** Samples may be infectious. Dispose of all used disposable cuvettes, disposable tips, and disposable gloves and so on as biohazardous waste. Exercise caution and always use disposable gloves.

## <span id="page-25-2"></span>**Decontamination procedure**

If you have spilled infectious agents, follow decontamination procedures.

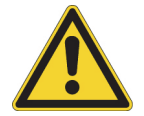

**WARNING** Decontamination procedures should be performed by authorized trained personnel wearing disposable gloves, protective glasses and clothing in a well-ventilated room.

Perform decontamination in compliance with normal laboratory procedures. Follow any decontamination instructions provided with the reagents used.

It is strongly recommended to perform a complete decontamination procedure before relocating the μDrop or μDrop Duo Plate from one laboratory to another, or before sending it for service. The μDrop or μDrop Duo Plate should be placed in its own case. For shipping the μDrop or μDrop Duo Plate, the case must be put in a shipping box to prevent the μDrop or μDrop Duo Plate from breaking during shipping.

Examples of decontaminants:

- Virkon solution 1–3%
- Glutaraldehyde solution 4%
- Chloramine T
- Microcide  $SQ^{TM}$  1:64
- Decon 90 min. 4%

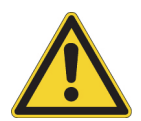

**CAUTION** Autoclaving is not allowed because it can break the μDrop or μDrop Duo Plate.

To decontaminate the μDrop or μDrop Duo Plate:

- 1. Prepare the decontaminant.
- 2. Clean the low-volume area. Ensure that you are wearing disposable gloves. Refer to "["Cleaning the](#page-24-3)  [μDrop and μDrop Duo Plates" on page 19](#page-24-3).
- 3. Disinfect the outside of the μDrop or μDrop Duo Plate or remove stains using a cloth dampened with the decontaminant solution.
- 4. Place the μDrop or μDrop Duo Plate in a plastic bag. Ensure that the lid is open.
- 5. Place a cloth soaked in a prepared decontaminant solution into the bag. Ensure that the cloth is not in constant contact with the μDrop or μDrop Duo Plate during the decontamination procedure.
- 6. Close the bag firmly and leave the μDrop or μDrop Duo Plate in the bag for at least 24 hours.
- 7. Remove the μDrop and μDrop Duo Plates from the bag.
- 8. After decontamination, clean the μDrop or μDrop Duo Plate using a mild detergent.

## <span id="page-27-0"></span>**Disposal of the μDrop and μDrop Duo Plates**

If the μDrop or μDrop Duo Plate has been exposed to potentially infectious chemical samples, toxic or corrosive chemicals, or radioactive chemicals, follow the waste management procedures on the μDrop or μDrop Duo Plate to ensure that there is no risk of contamination.

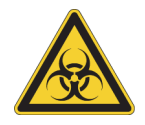

**WARNING** Decontaminate the μDrop or μDrop Duo Plate before disposal. Refer to ["Decontamination procedure" on page 20](#page-25-2).

Follow laboratory and country-specific procedures for biohazardous or radioactive waste disposal.

Use the recycling operators familiar to you for the original packaging and packing materials.

For more information, contact your local Thermo Fisher Scientific representative.

6

## <span id="page-28-0"></span>**Technical specifications**

Thermo Fisher Scientific reserves the right to change any specifications without prior notice as part of our continuous product development program.

## <span id="page-28-1"></span>**General specifications**

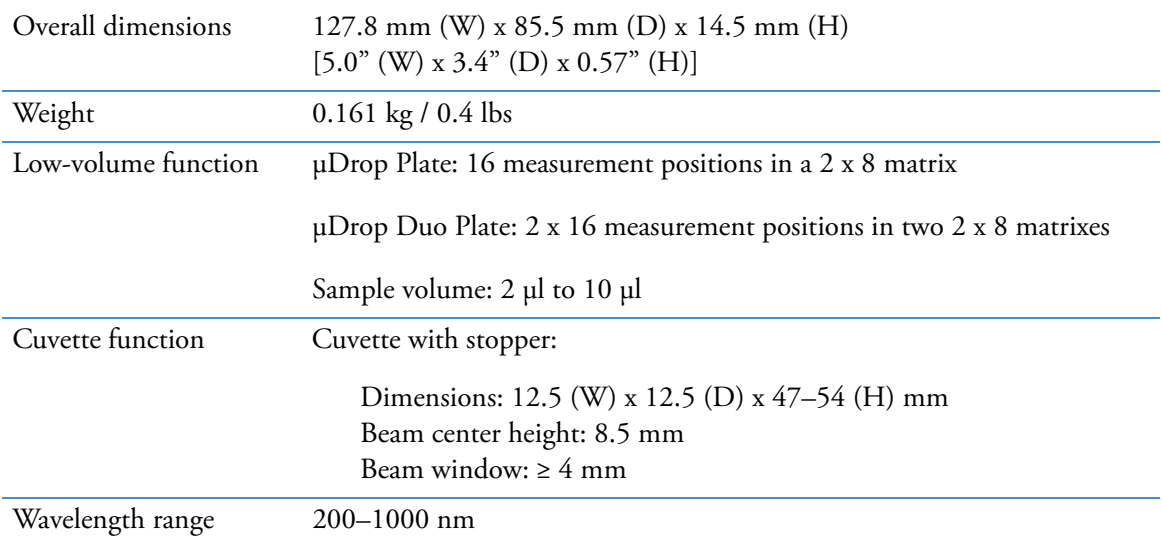

#### **Table 1.** General specifications

 **Technical specifications** General specifications